## Via de smartphone je resultaten invoeren

## **IPhone:**

- Open de webbrowser safari. (afbeelding 1 & 2)
- Ga naar het adres **[m.eg4u.nl](file:///C:/Users/de%20Jong/Downloads/m.eg4u.nl)**
- Selecteer je club en voer je lidcode en wachtwoord in. (afbeelding 2)
- Nu ben je ingelogd.
- Klik vervolgens onderaan op het vierkantje met de pijl die naar boven wijst. (Afbeelding 3)
- Kies: zet in begin scherm (afbeelding 4)
- Geef een begrijpelijke naam, et voilà. (afbeelding 5)

De volgende keer hoef je alleen maar op het icoontje te klikken en je bent weer ingelogd. Je kunt je via de app ook inschrijven voor wedstrijden, andere leden opzoeken, eigenlijk te veel om op te noemen.

Hieronder enkele foto's die het nog wat duidelijker maken.

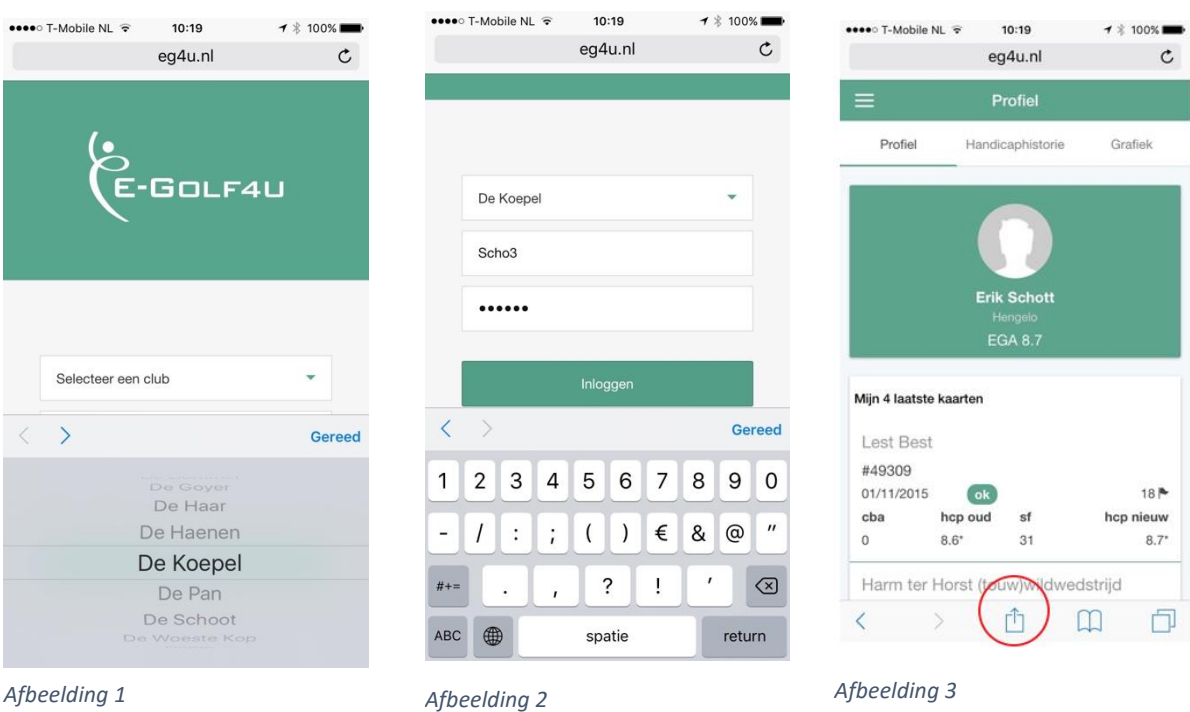

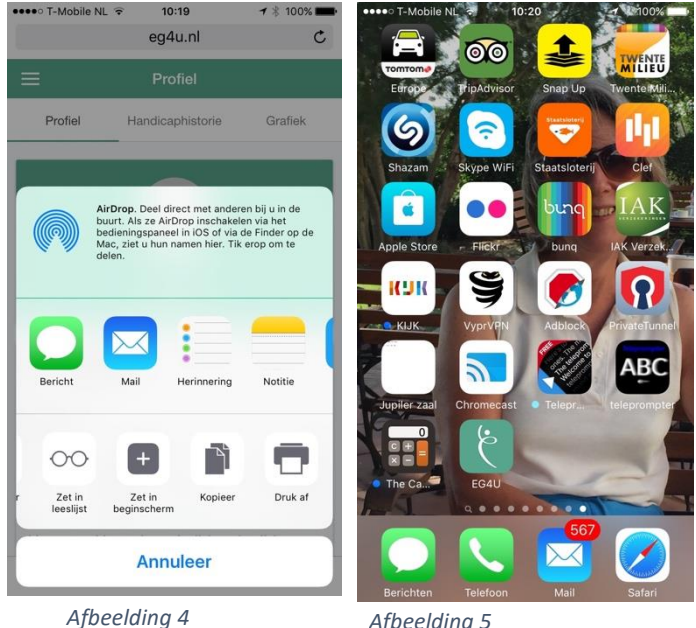

*Afbeelding 5*

## **Android:**

- Open de webbrowser Internet. (afbeelding 1 & 2)
- Ga naar het adres **[m.eg4u.nl](file:///C:/Users/de%20Jong/Downloads/m.eg4u.nl)**
- Selecteer je club en voer je lidcode en wachtwoord in. (afbeelding 2)
- Nu ben je ingelogd.
- Klik vervolgens links boven aan in het scherm op de drie puntjes. (Afbeelding 3)
- Kies: Sneltoets toevoegen aan startscherm (afbeelding 4)
- Je kunt eventueel de naam van het icoontje aanpassen, et voilà. (afbeelding 5)

De volgende keer hoef je alleen maar op het icoontje te klikken en je bent weer ingelogd. Je kunt je via de app ook inschrijven voor wedstrijden, andere leden opzoeken, eigenlijk te veel om op te noemen.

Hieronder enkele foto's die het nog wat duidelijker maken.

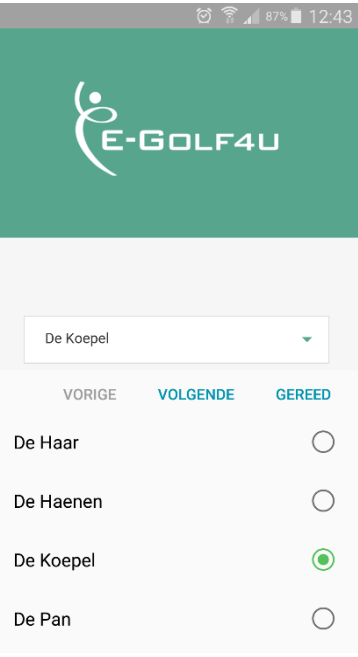

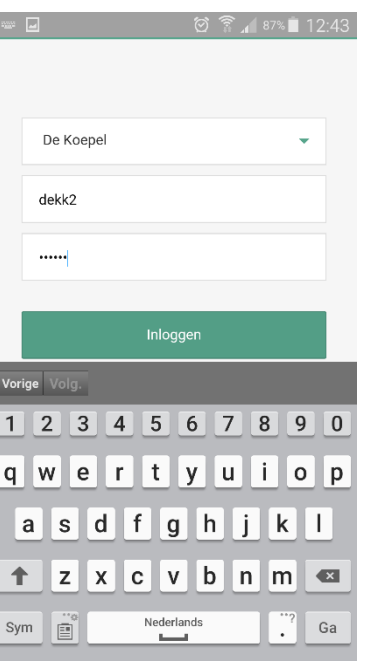

I

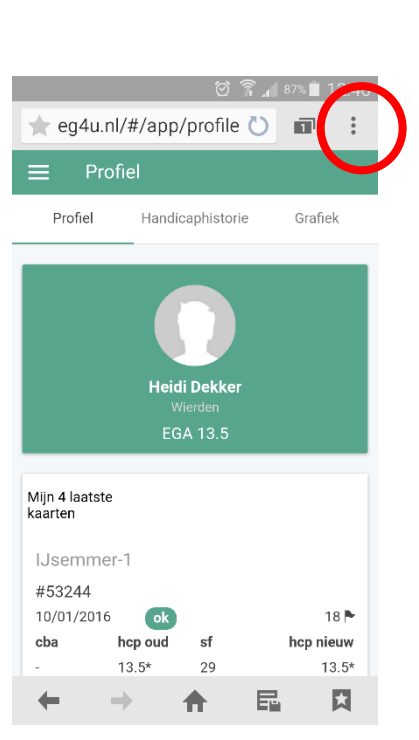

*Afbeelding 1 Afbeelding 2 Afbeelding 3*

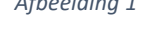

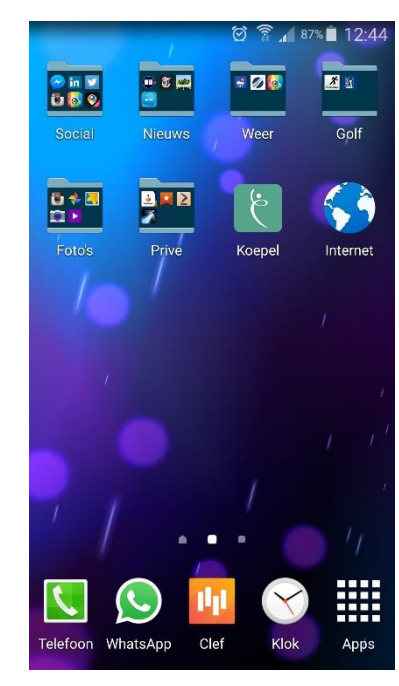

 $\Box$ Nieuw tabblad Toevoegen voor snelle toegang Sneltoets toevoegen aan startscherm Webpagina opslaan Delen via Zoek op pagina <sub>M</sub> Incognitomodus<br>ka IJsemmer-1 #53244 10/01/2016 ok  $18P$ cba hcp oud sf hcp nieuw  $13.5^{\star}$ 29  $13.5*$  $\mathbb{E}_{\mathbb{B}}$ 同  $\leftarrow$  $\rightarrow$ 合

*Afbeelding 4 Afbeelding 5*